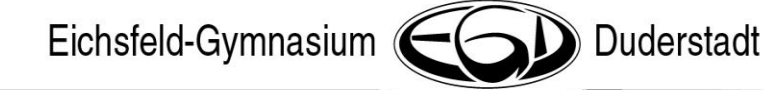

*in Kooperation mit*

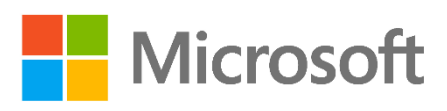

## **Microsoft Office-Lizenzen für Lehrer/innen und Schüler/innen des Eichsfeld-Gymnasiums im Rahmen des FWU-Vertrages mit Microsoft**

Wie erhalte ich die Microsoft Office Lizenz?

- 1. Die Webseite [https://portal.office.com](https://portal.office.com/) aufrufen
- 2. Mit der Schul-E-Mailadresse anmelden

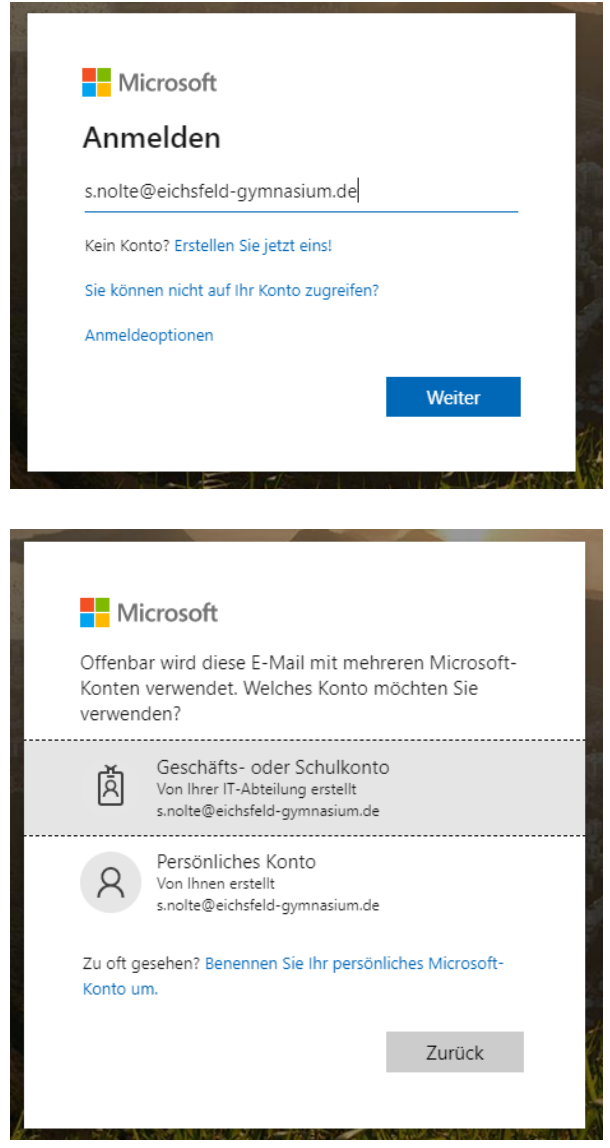

3. Geschäfts- oder Schulkonto auswählen und das EGDweb-Passwort eingeben

Eichsfeld-Gymnasium

4. Office 365 (online) nutzen oder Office herunterladen und installieren (auf bis zu **fünf** Geräten)

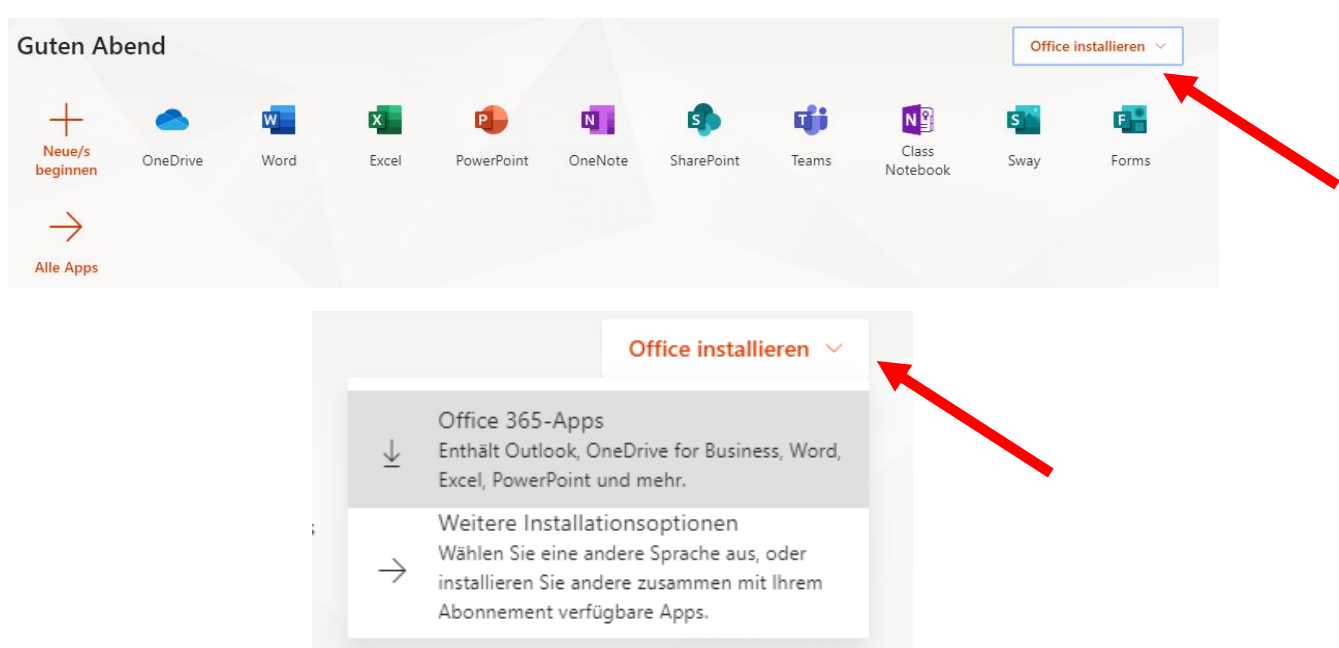

5. Das Office-Paket steht nun für schulische und private Zwecke zur Verfügung.

## **Stand: 03/2020**

Eichsfeld-Gymnasium Duderstadt

support@eichsfeld-gymnasium.de

Duderstadt